Dell<sup>™</sup> Media Center Användarhandbok

## Information och anmärkningar

OBS! OBS! pekar på viktig information som kan hjälpa dig att få ut mer av din dator.

ANMÄRKNING: En anmärkning anger antingen risk för skada på maskinvara eller förlust av data och förklarar hur du kan undvika problemet.

\_\_\_\_\_\_\_\_\_\_\_\_\_\_\_\_\_\_\_\_ **Information i det här dokumentet kan ändras utan föregående meddelande. © 2005-2006 Dell Inc. Med ensamrätt.**

Återgivning i någon form utan skriftligt tillstånd från Dell Inc. är strängt förbjuden.

Varumärken som förekommer i dokumentet: *Dell* och *DELL*-logotypen är varumärken som tillhör Dell Inc.; *Microsoft* och *Windows* är registrerade varumärken som tillhör Microsoft Corporation.

Andra varumärken och varunamn kan förekomma i dokumentet och hänvisar då antingen till respektive ägares märken och märkesnamn eller produkter. Dell Inc. frisäger sig allt ägandeintresse för andra varumärken än sitt eget.

# Innehåll

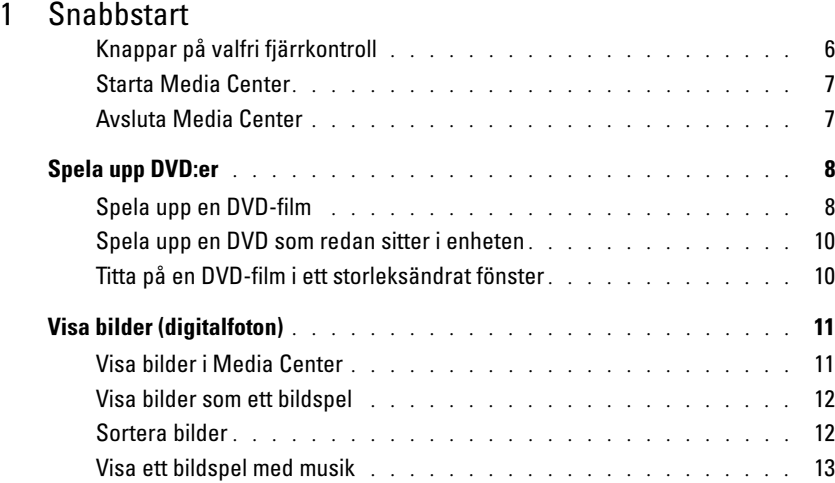

#### [2 Om det finns en extra TV-tuner till datorn](#page-14-0)

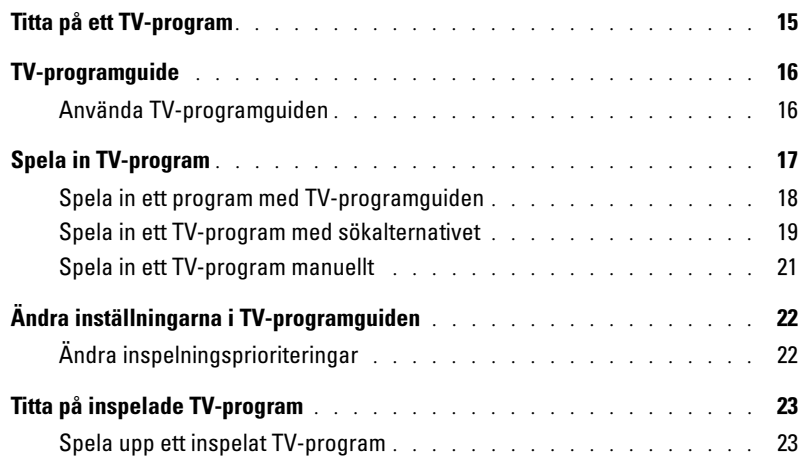

### [3 Övriga funktioner](#page-24-0)

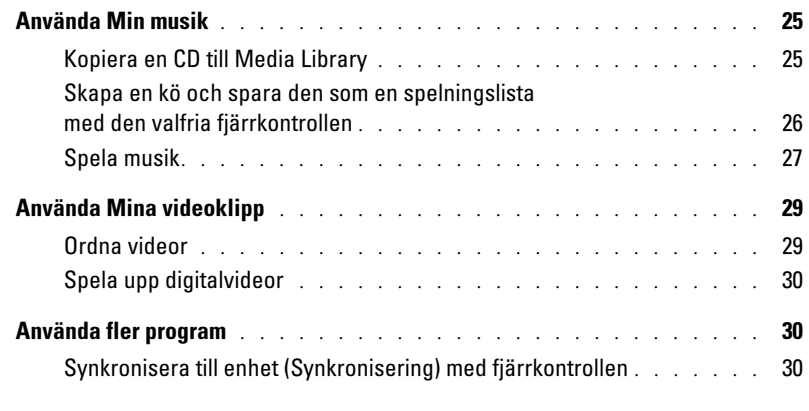

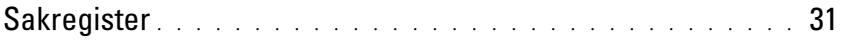

# <span id="page-4-0"></span>Snabbstart

Dell™ Media Center är underhållningscentret med allt i ett för datorn. Media Center använder du för att titta på TV eller spela in TV-program, spela eller skapa CD:ar och DVD:er eller titta på digitalfoton eller videor från videokameran.

Nedan kan du se hur ljud- och videokomponenterna fungerar med Dell Media Center-datorn.

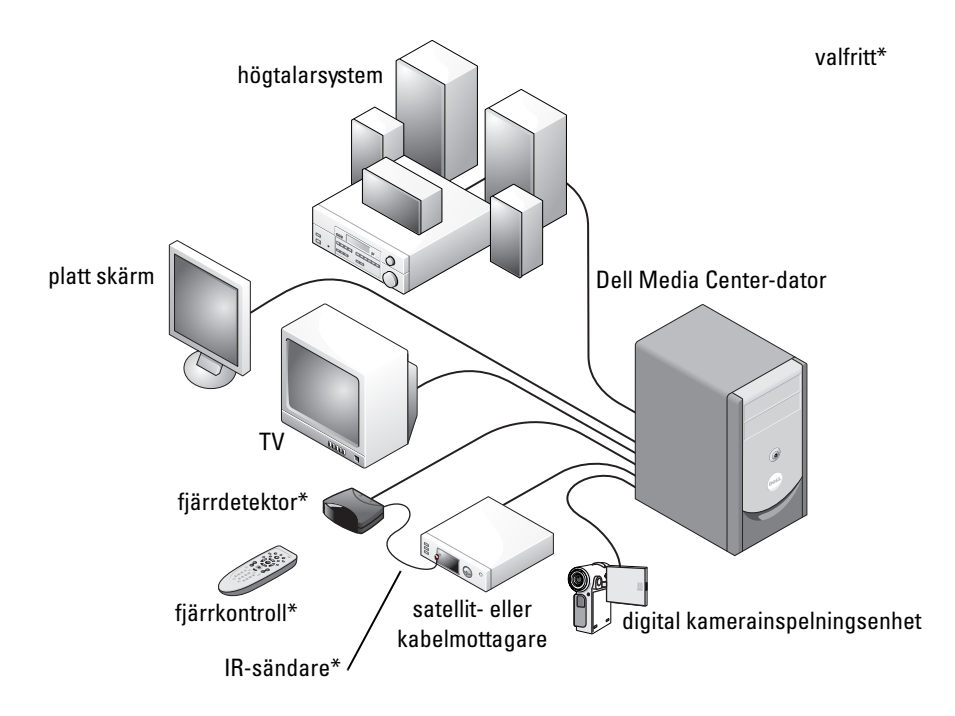

<span id="page-4-2"></span>Nedan beskrivs hur du utforskar några av de vanligaste funktionerna i operativsystemet Microsoft® Windows® XP Media Center Edition 2005 fungerar, antingen med mus/tangentbord eller den valfria allt i ett-fjärrkontrollen. Ytterligare information får du om du klickar på ? för att öppna onlinehjälpen till Media Center.

<span id="page-4-3"></span><span id="page-4-1"></span>Om du vill använda fjärrkontrollen måste du använda IR-sändaren om du har anslutit en box för digitalkabel-TV eller en satellitmottagare till Media Center. Genom att peka med fjärrkontrollen mot fjärrdetektorn kan du styra Media Center-funktioner och byta kanaler på TV:n via boxen för digitalkabel-TV eller satellitmottagaren.

#### <span id="page-5-1"></span><span id="page-5-0"></span>Knappar på valfri fjärrkontroll

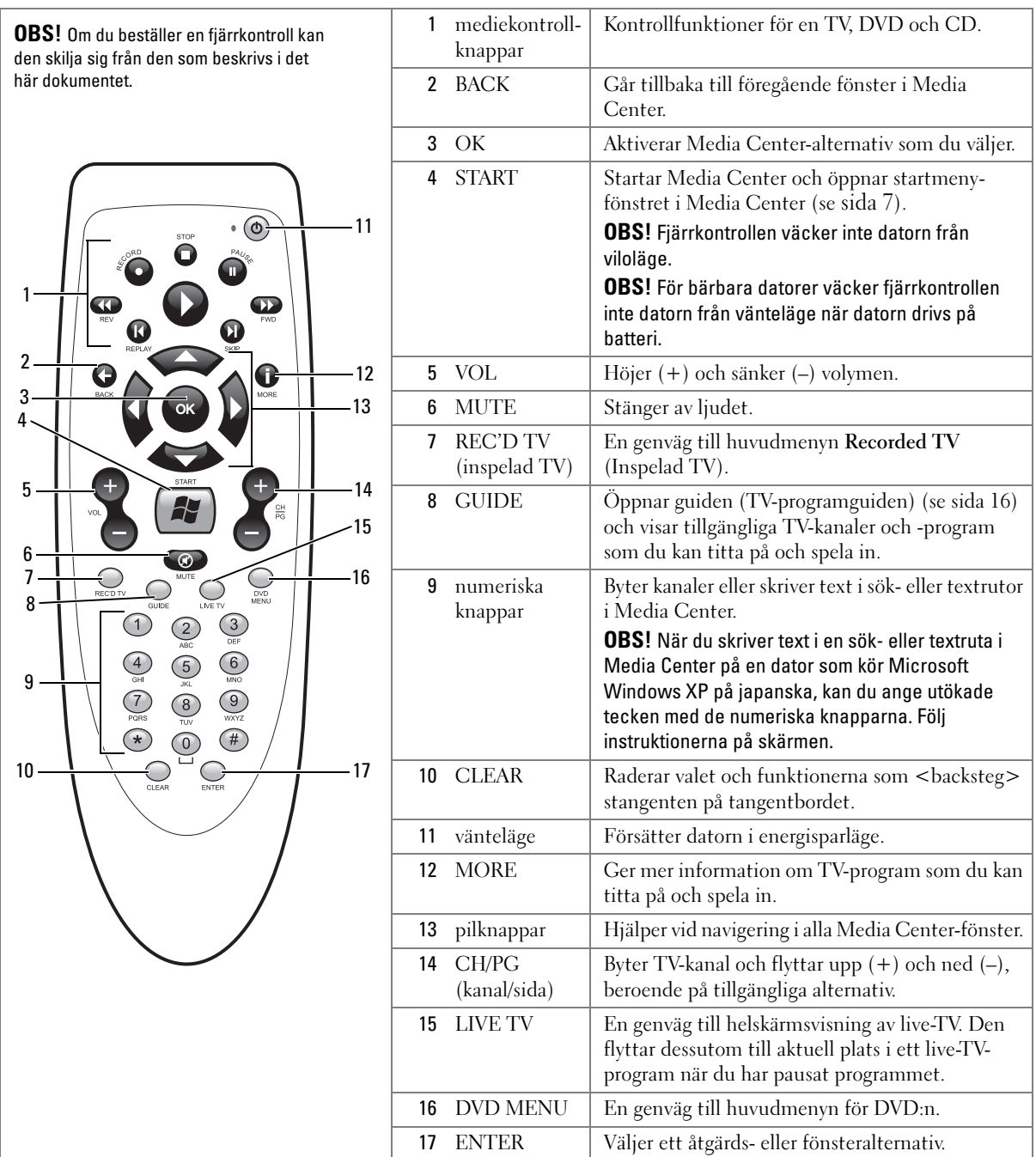

#### <span id="page-6-4"></span><span id="page-6-2"></span><span id="page-6-0"></span>Starta Media Center

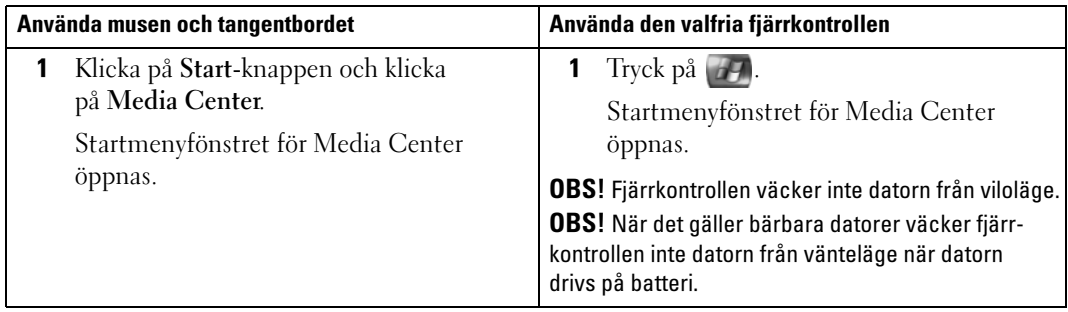

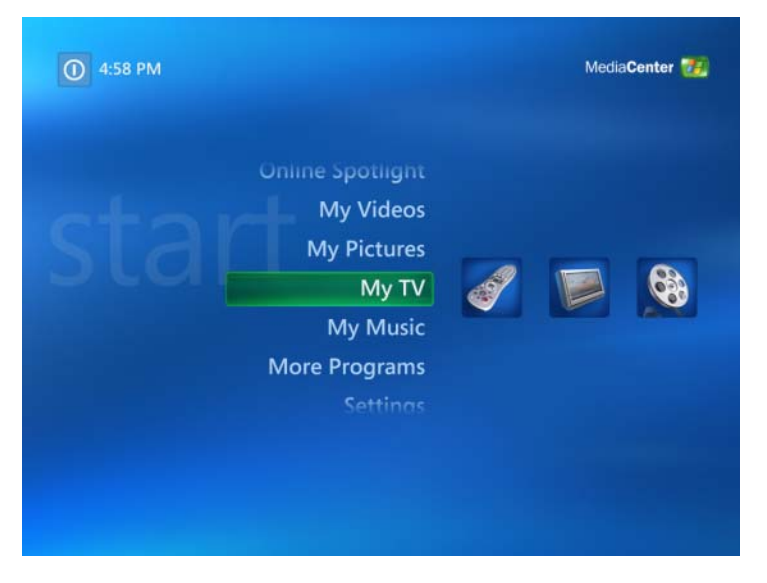

#### <span id="page-6-3"></span><span id="page-6-1"></span>Avsluta Media Center

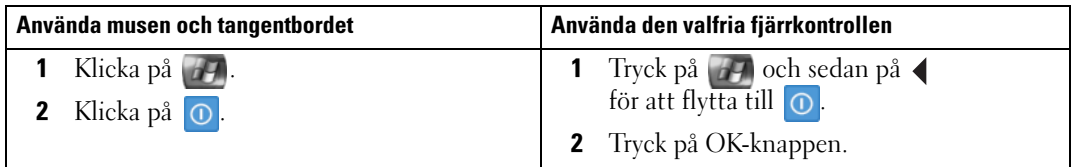

# <span id="page-7-2"></span><span id="page-7-0"></span>Spela upp DVD:er

Med Media Center kan du titta på DVD-filmer medan du använder fjärrkontrollen eller musen för att styra DVD-menyalternativ. Om du spelar DVD:n med något annat program kanske några av fjärrkontrollknapparna inte kan användas.

#### <span id="page-7-1"></span>Spela upp en DVD-film

- Även om Media Center stöder dold textning, undertextning och flera språk, visas dessa alternativ bara om de ingår i DVD-filmen.
- Om det ingår ett uppspelningsprogram på DVD:n kanske Media Center inte startar när du sätter i DVD:n.
- Om du vill titta på DVD-filmen i Media Center går du ur meddelandena på skärmen för att använda DVD-uppspelningsprogrammet och startar sedan Media Center.

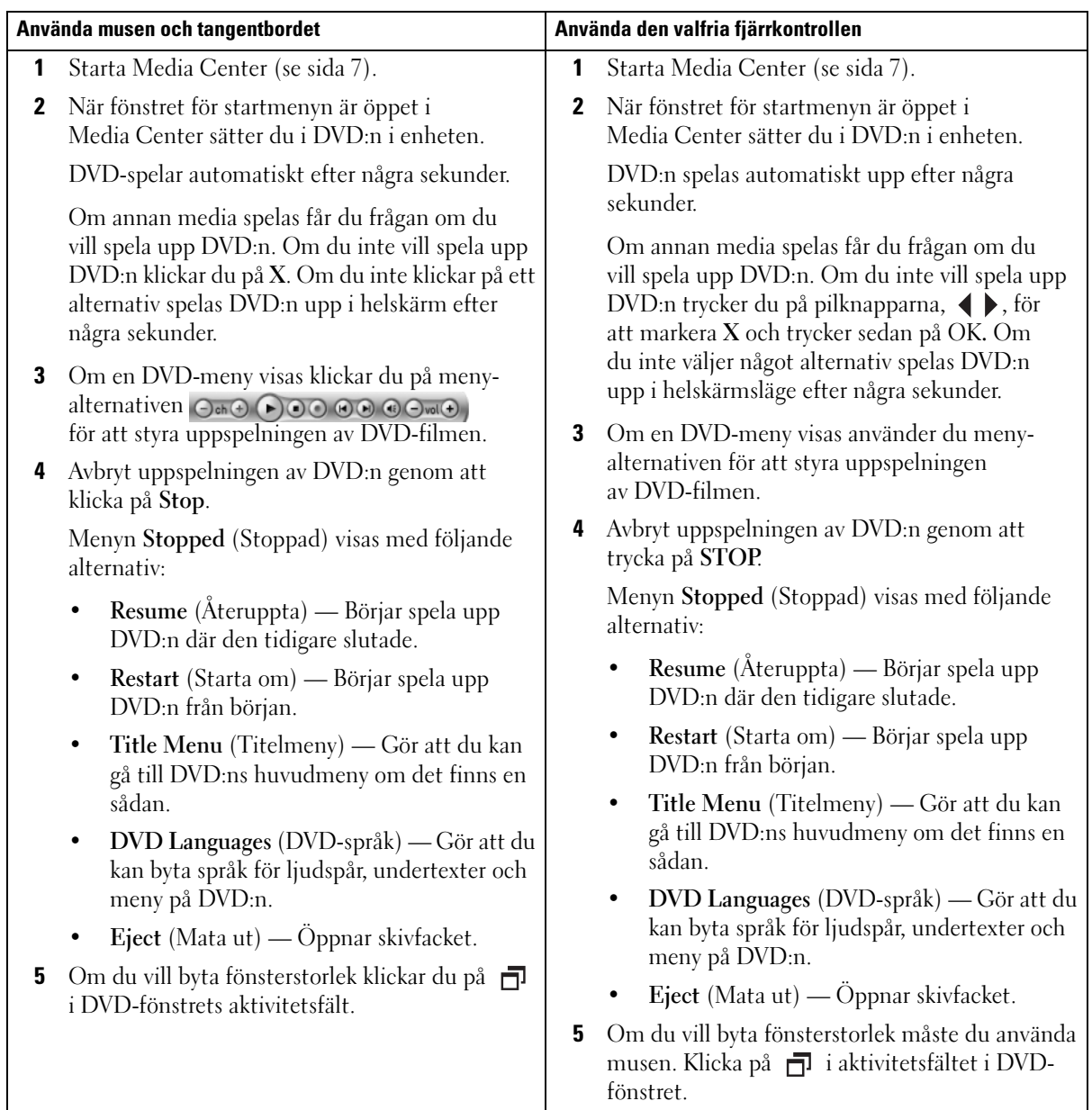

#### <span id="page-9-0"></span>Spela upp en DVD som redan sitter i enheten

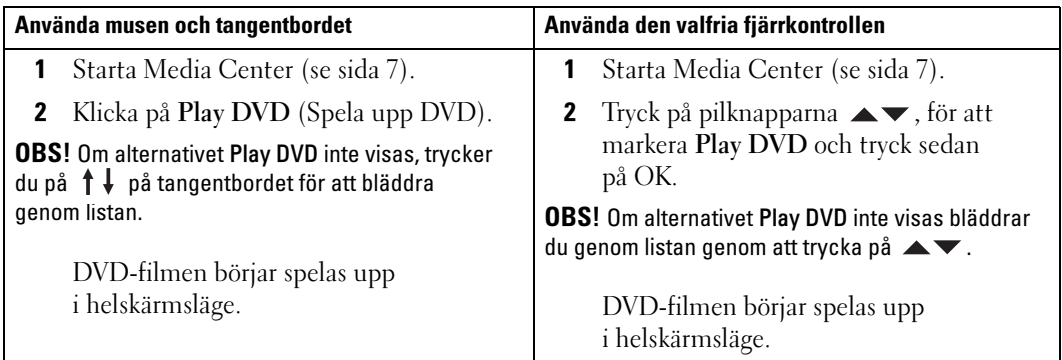

#### <span id="page-9-2"></span><span id="page-9-1"></span>Titta på en DVD-film i ett storleksändrat fönster

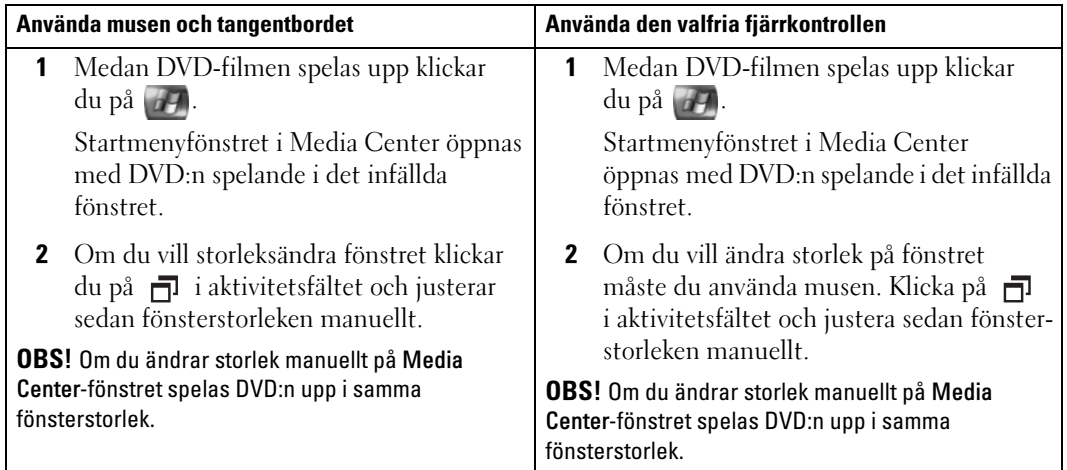

# <span id="page-10-2"></span><span id="page-10-0"></span>Visa bilder (digitalfoton)

I Media Center kan du visa enstaka bilder (digitalfoton), bilder i ett bildspel och i ett bildspel med musik. Du måste ordna bilderna i mappen Mina bilder i Windows Explorer för att visa dem i Media Center.

#### <span id="page-10-1"></span>Visa bilder i Media Center

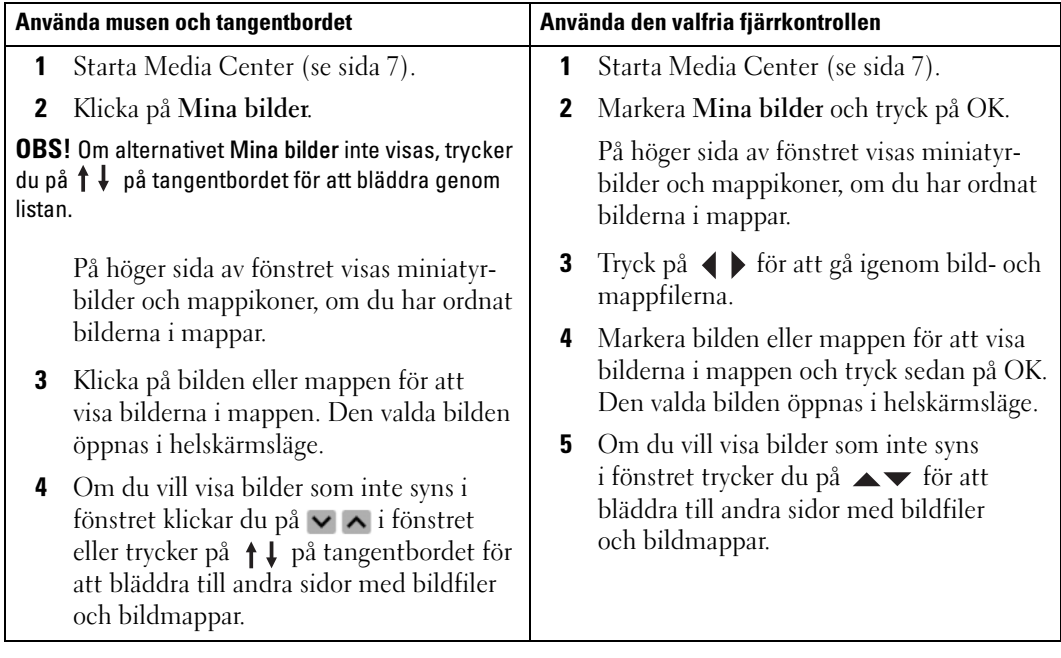

#### <span id="page-11-0"></span>Visa bilder som ett bildspel

<span id="page-11-2"></span>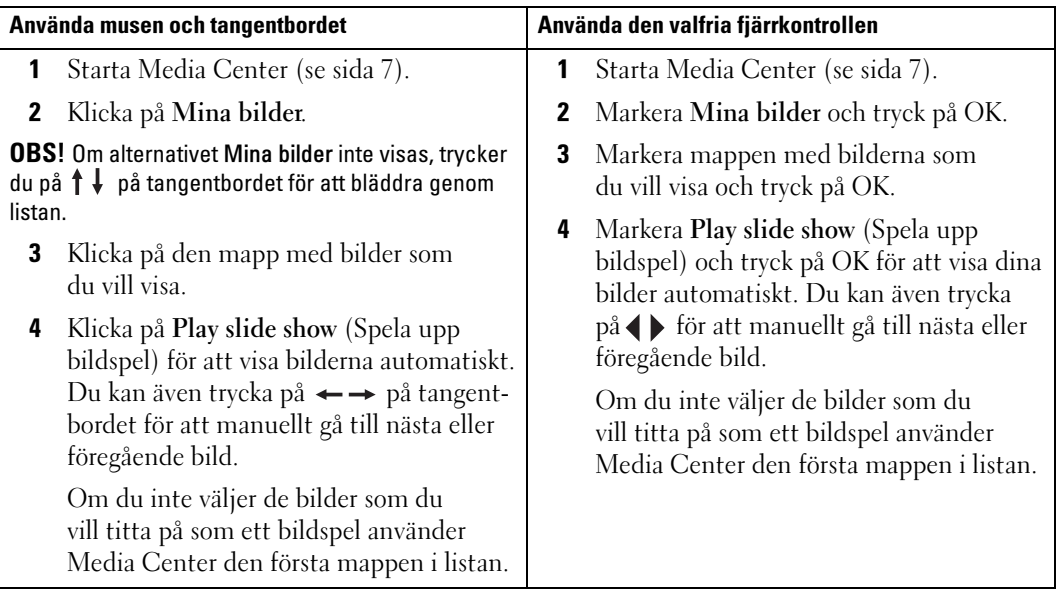

#### <span id="page-11-3"></span><span id="page-11-1"></span>Sortera bilder

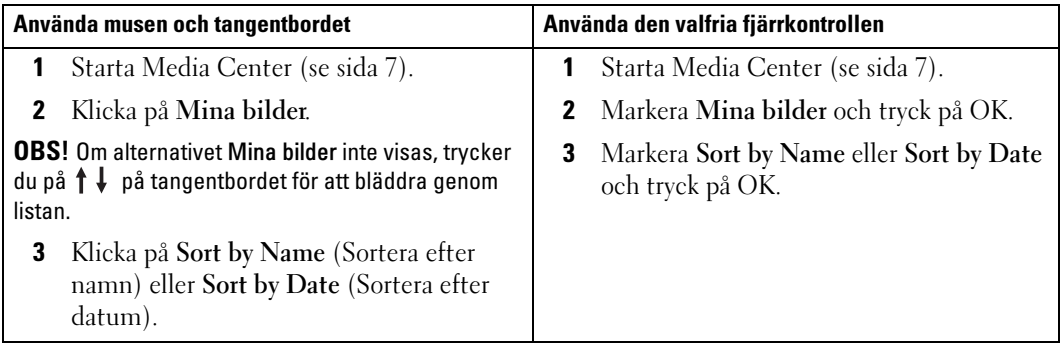

#### <span id="page-12-1"></span><span id="page-12-0"></span>Visa ett bildspel med musik

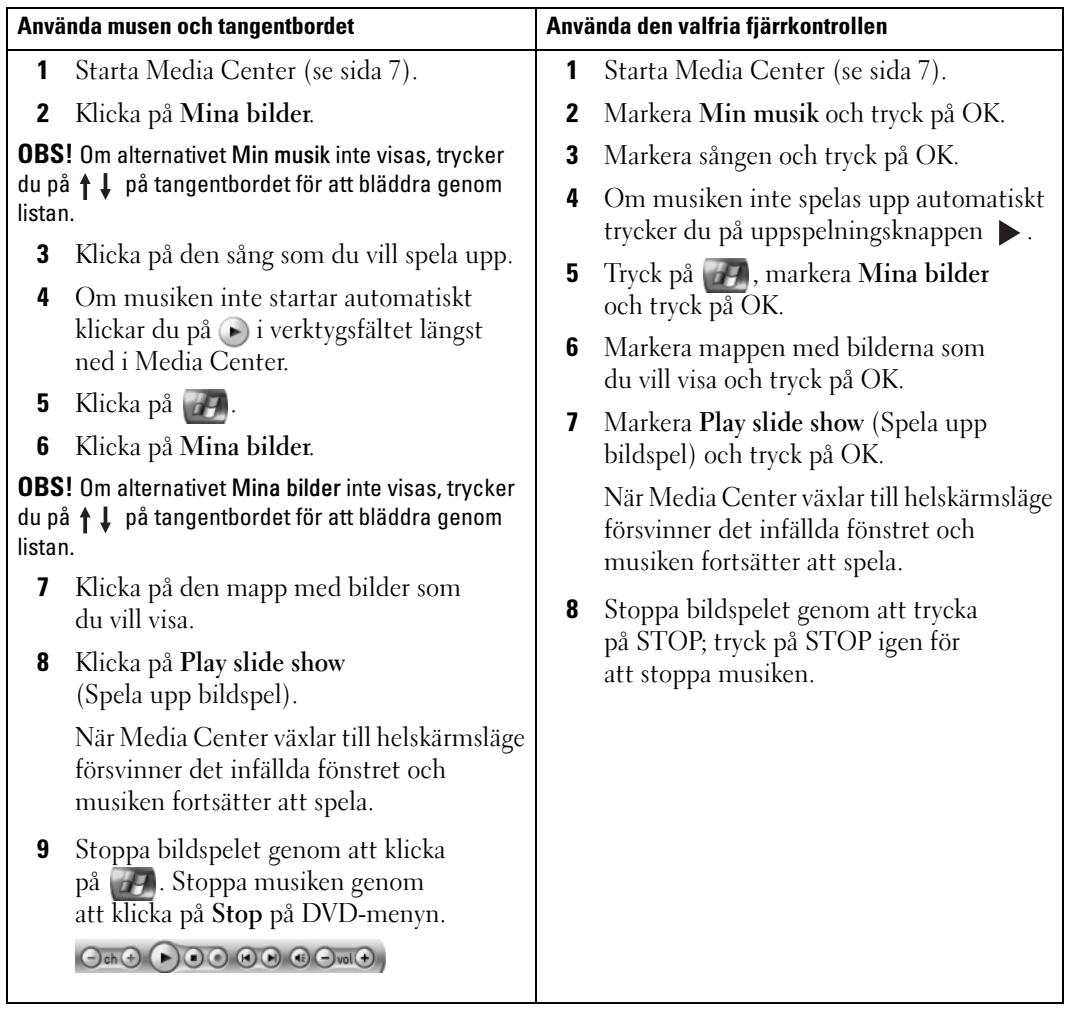

# <span id="page-14-0"></span>Om det finns en extra TV-tuner till datorn

<span id="page-14-3"></span><span id="page-14-2"></span>MedMedia Center kan du använda TV :n eller datorn för att titta på alla de program som erbjuds av din TV-leverantör. Innan du kan titta på TV med Media Center måste du ställa in datorn för TV:n-signalkällan (kabel, satellit osv) och köra guiden för programvaran. Mer information om installation av maskinvara finns i de installationsdiagram som medföljde datorn.

 $\mathscr{D}$  OBS! Ett TV-tunerkort krävs för att använda TV-funktionerna.

## <span id="page-14-1"></span>Titta på ett TV-program

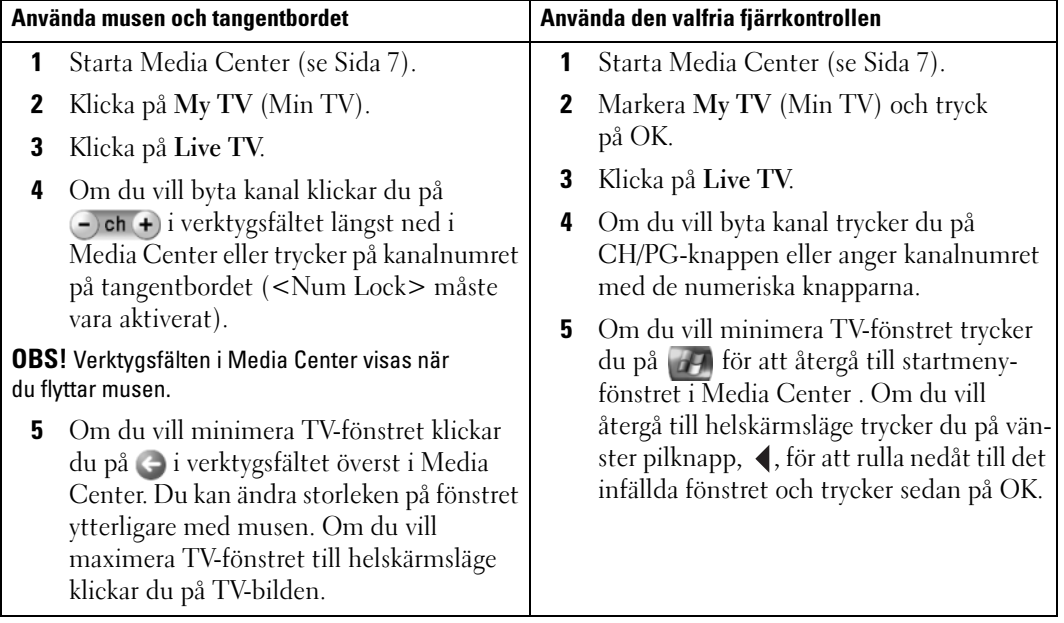

# <span id="page-15-3"></span><span id="page-15-2"></span><span id="page-15-0"></span>TV-programguide

Med TV-programguiden i Media Center kan du rulla genom en lista över aktuella TV-program och kanaler som erbjuds av din TV-leverantör. TV-programguiden visar kanalen och nätverket såväl som programtiteln och planerad tid. Det antal dagar som visas i TV-programguiden beror på TVleverantören. När du väljer en programtitel visas en detaljerad programbeskrivning längst ned i fönstret.

#### <span id="page-15-1"></span>Använda TV-programguiden

- TV-programguiden är ett delat programschema som är synligt för alla användare. När någon försöker planera in en inspelning när en annan redan är planerad visas ett meddelande som förklarar konflikten.
- Om TV-programguiden inte uppdateras minskar antalet visade kalenderdagar för varje dag.
- Du kan låta Media Center automatiskt ansluta till Internet och uppdatera TV-programguiden. Det är inte alla Internet-leverantör som stöder den här funktionen. Hör med din Internet-leverantör.

Om Internet-leverantören inte stöder automatisk uppdateringar av TV-programguiden måste du uppdatera TV-programguiden manuellt i fönstret Settings (Inställningar). Du kan när som helst manuellt uppdatera TV-programguiden även om du har ställt in automatiska uppdateringar.

- Om TV-programguiden inte är uppdaterad visas följande meddelande bredvid varje kanal: No data available (Inga data tillgängliga).
- Din TV-leverantör bestämmer hur många kanaler och kalenderdagar som visas.
- TV-programguiden visar inte tidigare TV-program.

 $\mathscr{O}_\blacksquare$  OBS! Om du använder den valfria fjärrkontrollen för att navigera i Media Center måste du använda pilknapparna för att markera en viss funktion.

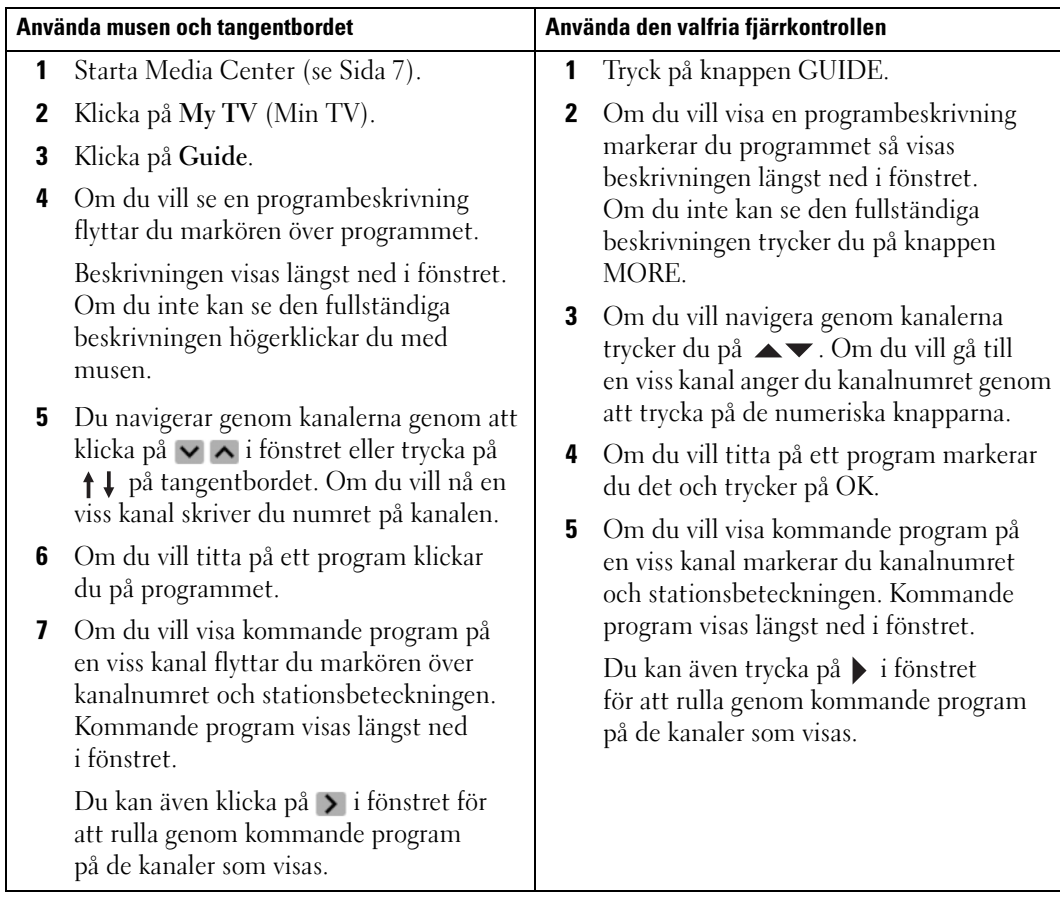

## <span id="page-16-1"></span><span id="page-16-0"></span>Spela in TV-program

I Media Center kan du spela in TV-program så att du kan titta på dem när du vill. Du kan spela in programmet som du tittar på, ett kommande program eller en programserie genom att använda TV-programguiden, sökalternativet eller manuellt. Om du planerar inspelningen av flera program eller en programserie kan du ändra prioriteringsordningen i fönstret Recorded TV (Inspelad TV) i My TV (Min TV). Se ["Ändra inspelningsprioriteringar" på sida 22.](#page-21-1)

#### <span id="page-17-1"></span><span id="page-17-0"></span>Spela in ett program med TV-programguiden

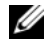

 $\mathscr{Q}$  OBS! Beroende på tidpunkt kan en del nätverk dela samma kanal. TV-programguiden kan visa program för ett nätverk vilket kan orsaka att inspelningsalternativ inte är tillgängliga. Du kan behöva manuellt uppdatera TV-programguiden innan du planerar en inspelning.

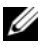

**OBS!** Under planerade inspelningar kan du bara titta på det program som spelas in. Om du byter kanal under inspelningens gång avbryts inspelningen.

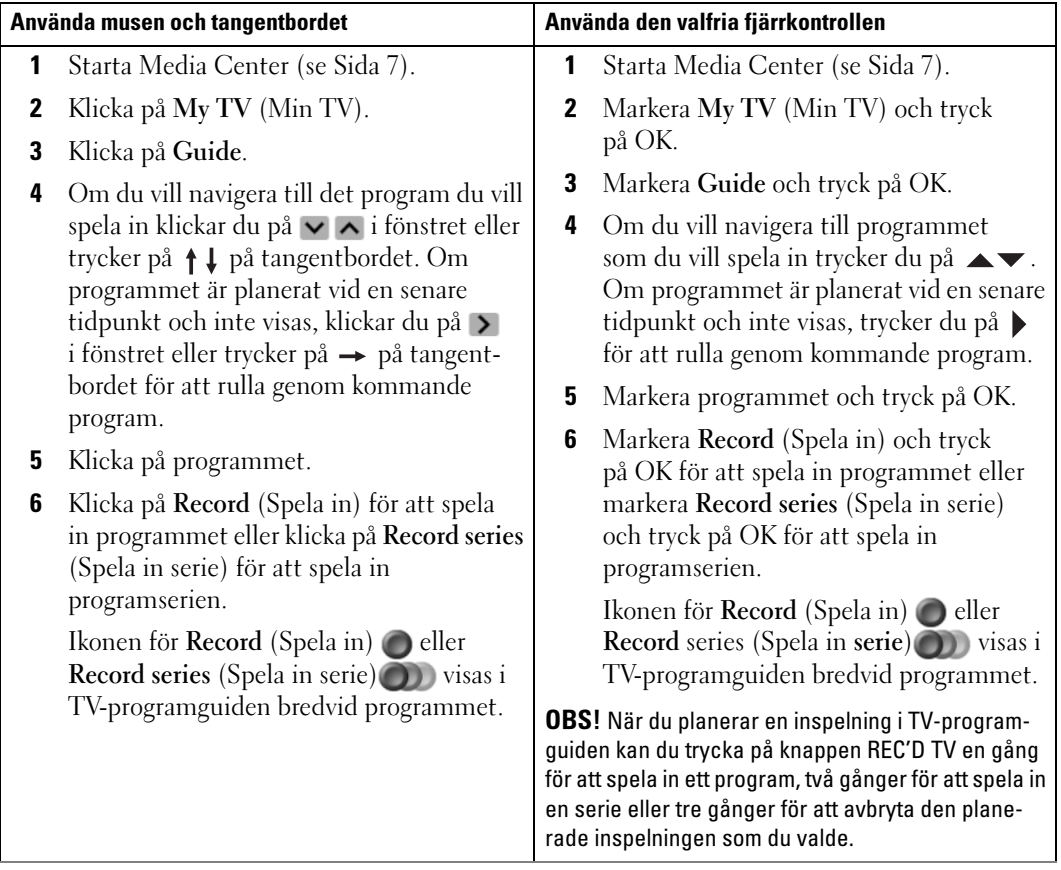

#### <span id="page-18-1"></span><span id="page-18-0"></span>Spela in ett TV-program med sökalternativet

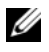

**OBS!** Under planerade inspelningar kan du bara titta på det program som spelas in. Om du byter kanal under inspelningens gång avbryts inspelningen.

OBS! Om du går till en annan del av Media Center visas den TV-kanal som du senast valde, i det infällda fönstret längst ned i fönstret.

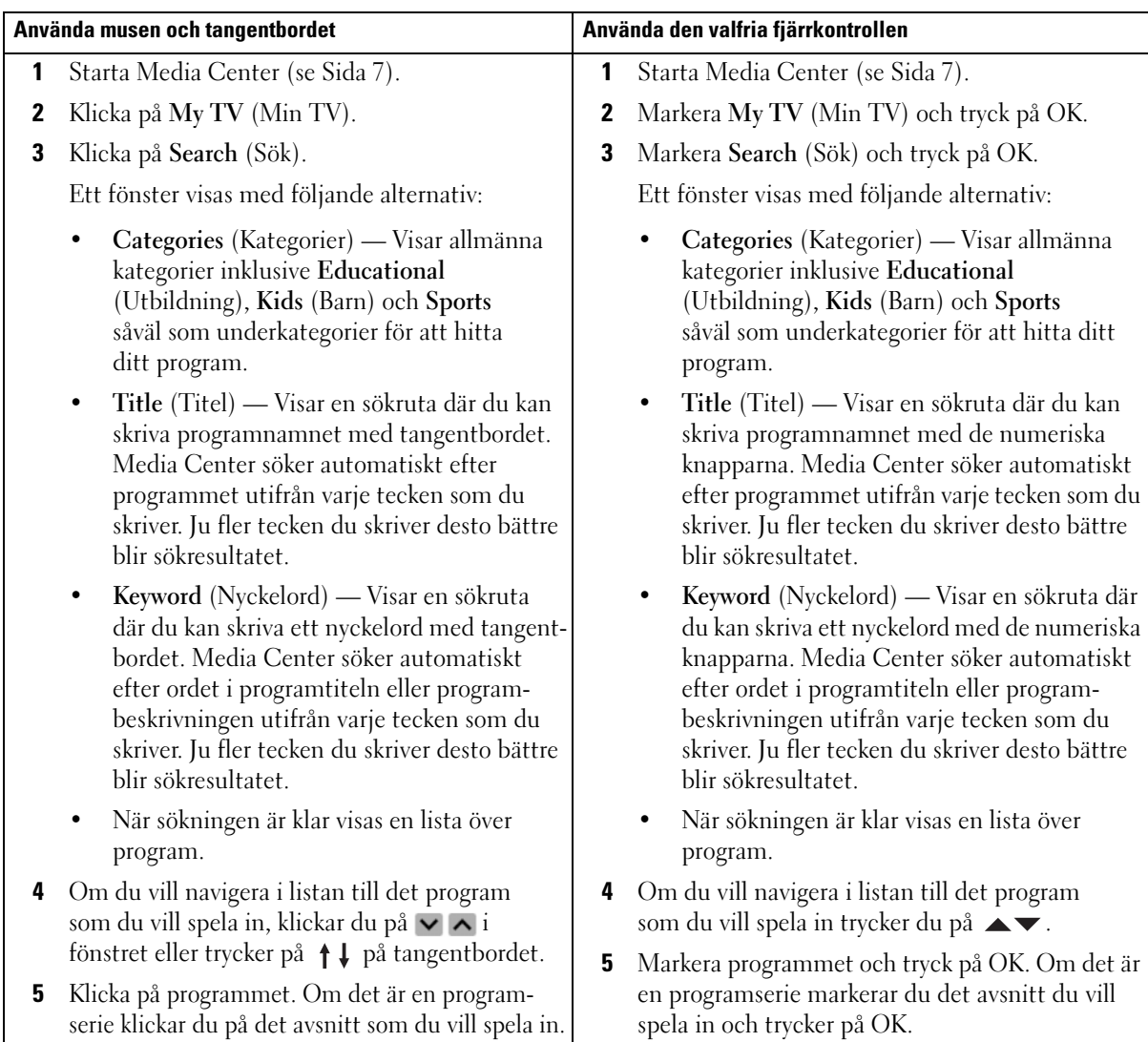

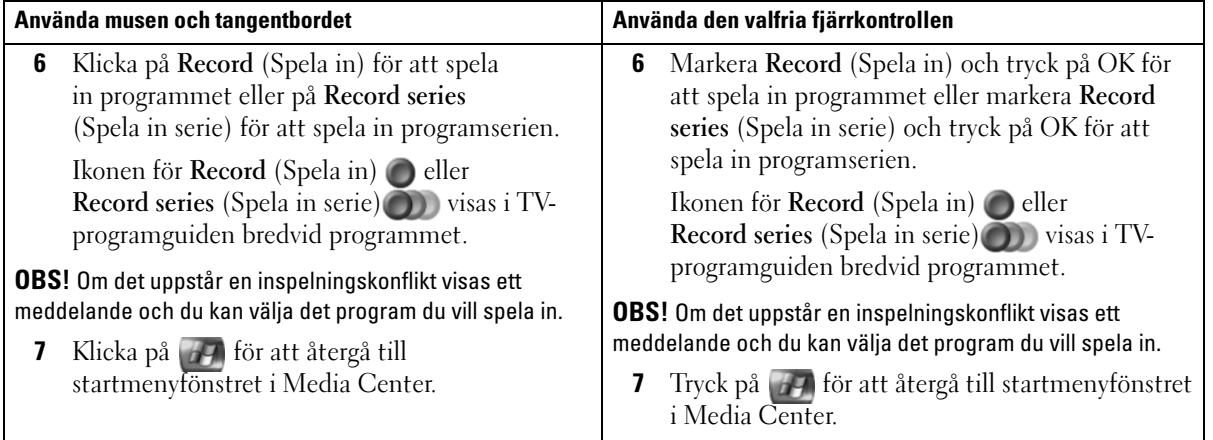

#### <span id="page-20-1"></span><span id="page-20-0"></span>Spela in ett TV-program manuellt

I Media Center kan du börja inspelningen innan det planerade TV-programmet börjar.

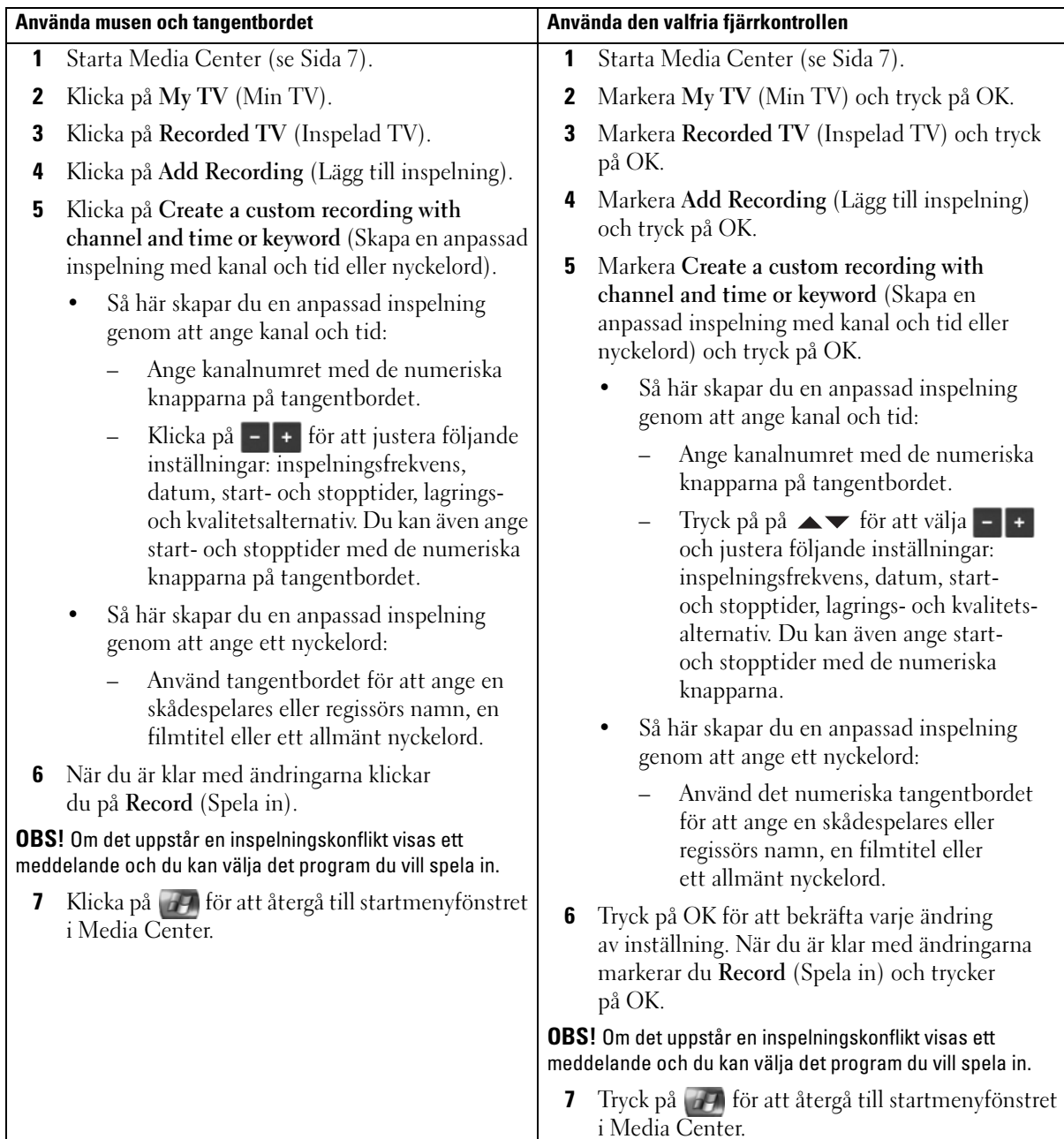

# <span id="page-21-3"></span><span id="page-21-0"></span>Ändra inställningarna i TV-programguiden

I Media Center kan du ändra inställningarna för uppspelning och inspelning av TV-program såväl som uppspelning av DVD:er. Om du ställer in en programinspelning och ett annat program är planerat samtidigt, kan du aktivera Media Center för att lösa konflikten.

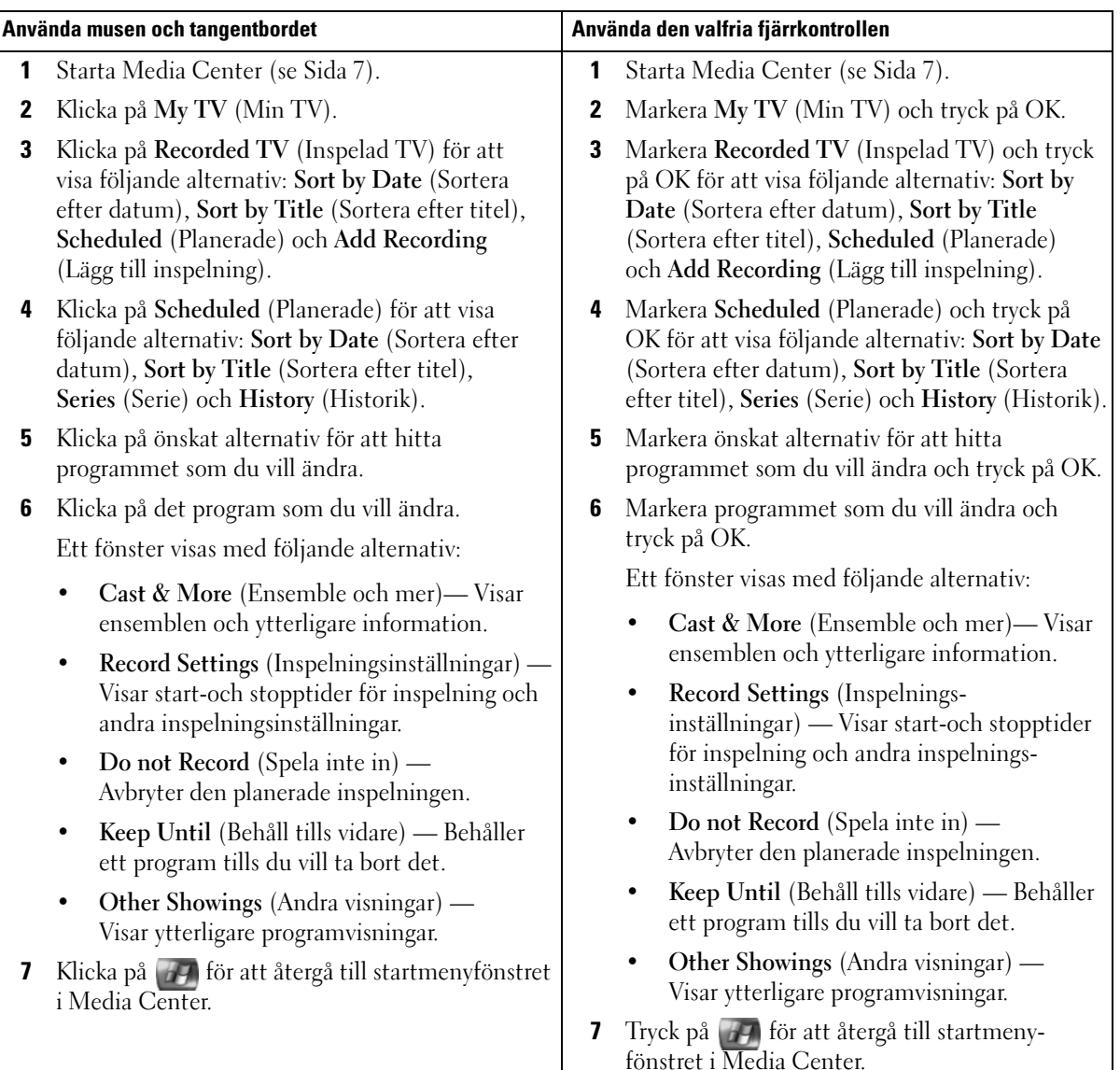

#### <span id="page-21-2"></span><span id="page-21-1"></span>Ändra inspelningsprioriteringar

# <span id="page-22-2"></span><span id="page-22-0"></span>Titta på inspelade TV-program

I Media Center lagras alla inspelade program i Recorded TV (Inspelad TV). I fönstret Recorded TV (Inspelad TV) kan du sortera program efter namn, datum eller kategori. Du kan även radera ett inspelat program eller en programserie och kontrollera om det finns inspelningsfel.

#### <span id="page-22-1"></span>Spela upp ett inspelat TV-program

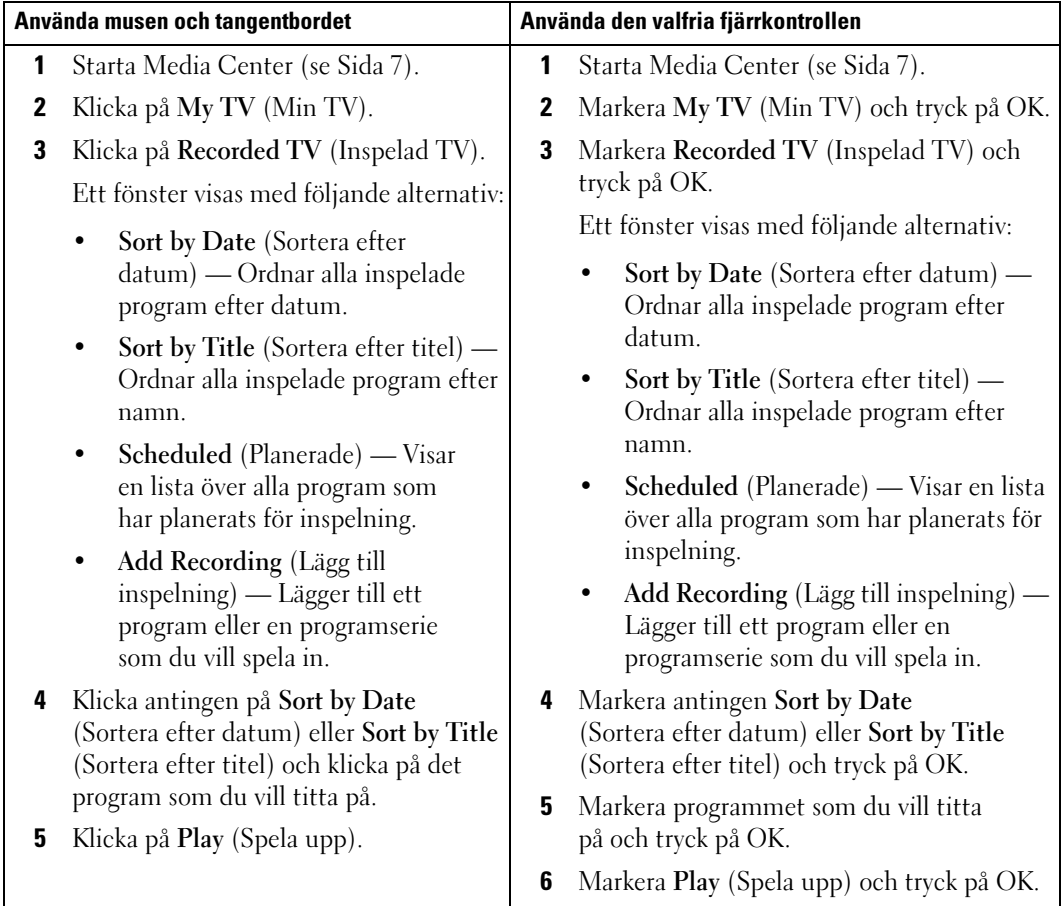

# 3

# <span id="page-24-0"></span>Övriga funktioner

## <span id="page-24-1"></span>Använda Min musik

I Media Center kan du kopiera, ordna och spela upp CD:ar eller digitalmusikfiler i musikbiblioteket (Media Library).

#### <span id="page-24-2"></span>Kopiera en CD till Media Library

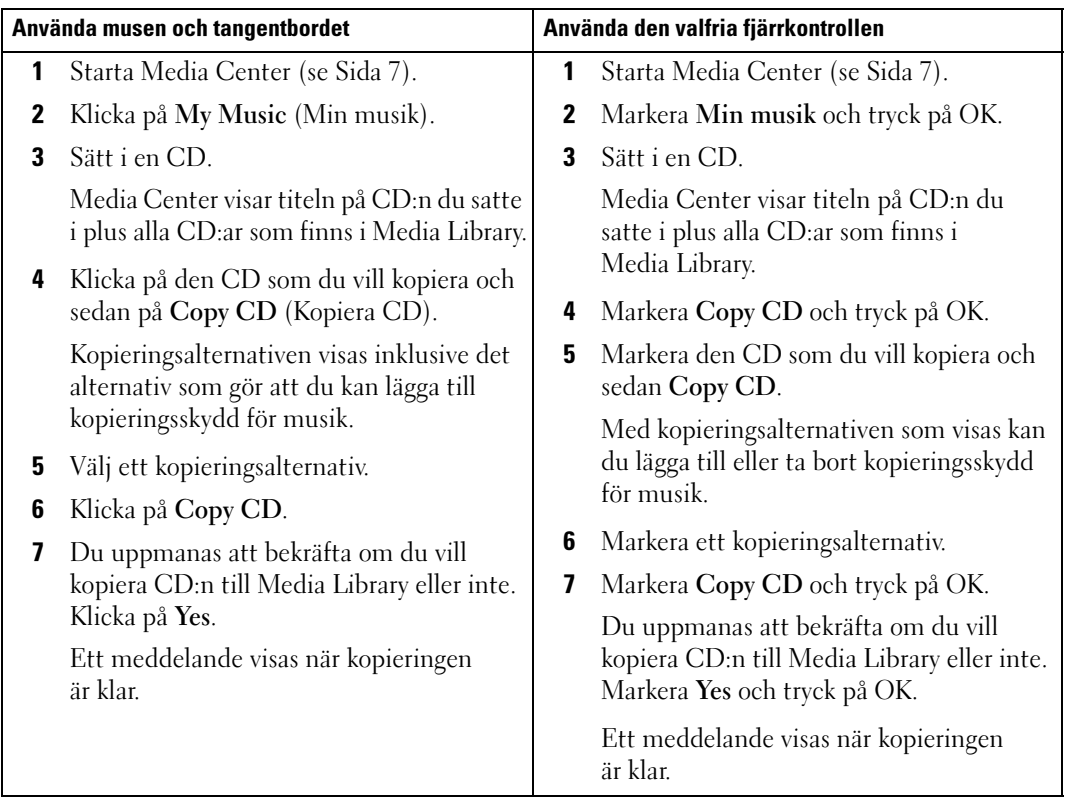

#### <span id="page-25-0"></span>Skapa en kö och spara den som en spelningslista med den valfria fjärrkontrollen

Kön är en tillfällig lista med sånger som ska spelas upp i Min musik. Du kan skapa en kö och spara den som en spelningslista där du lägger till permanenta uppsättningar med spelningslistor. När du har skapat spelningslistorna kan du nå dem i Media Center.

Så här skapar och sparar du en spelningslista:

- 1 Tryck på  $\mathbb{Z}$ , markera Min musik och tryck på OK.
- 2 Navigera till den musik som du vill lägga till i spelningslistan genom att markera någon av musikkategorierna (Albums, Artists, Playlists, Songs eller Genres) och tryck på OK.
- 3 Markera ditt musikval, tryck på OK för att välja musiken och välj sedan Add To Queue (Lägg till i kön).
- 4 Tryck på OK-knappen.

En bekräftelse av valet visas.

- 5 Upprepa stegen 3 och 4 tills du har valt all musik för spelningslistan.
- 6 Tryck på pilknapparna för att navigera till det infällda fönstret i det nedre vänstra hörnet av fönstret för att gå till Queue (Kö) och tryck på OK.
- 7 På skärmen Queue väljer du Edit Queue (Redigera kö) och sedan Save As Playlist (Spara som spelningslista).
- 8 Tryck på de numeriska knapparna för att ange ett namn på spelningslistan och välj sedan Save.

Den nya spelningslistan visas nästa gång du går till Min musik.

#### <span id="page-26-1"></span><span id="page-26-0"></span>Spela musik

Du kan använda Min musik om du vill spela upp musik som är grupperad i olika kategorier inklusive album, artister, spelningslistor och genrer. I nedanstående tabell visas hur du ställer in och spelar upp musikgrupper efter albumkategori.

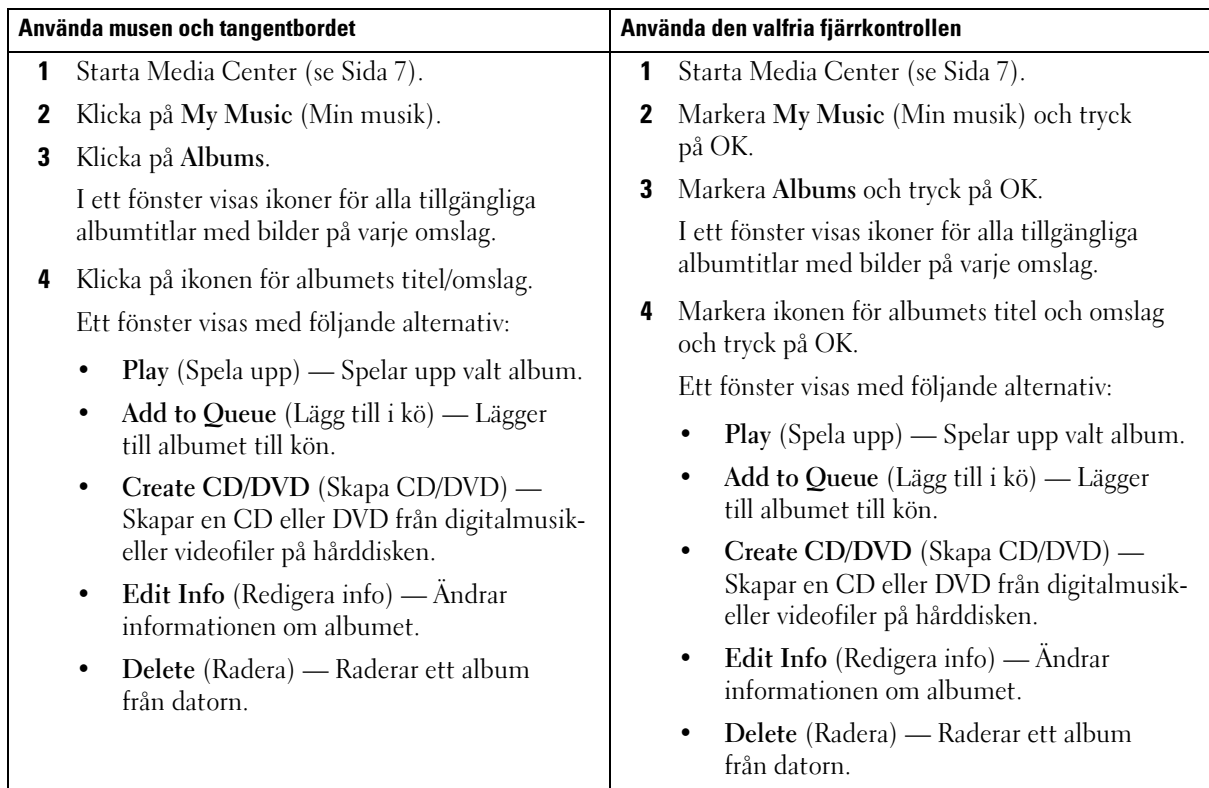

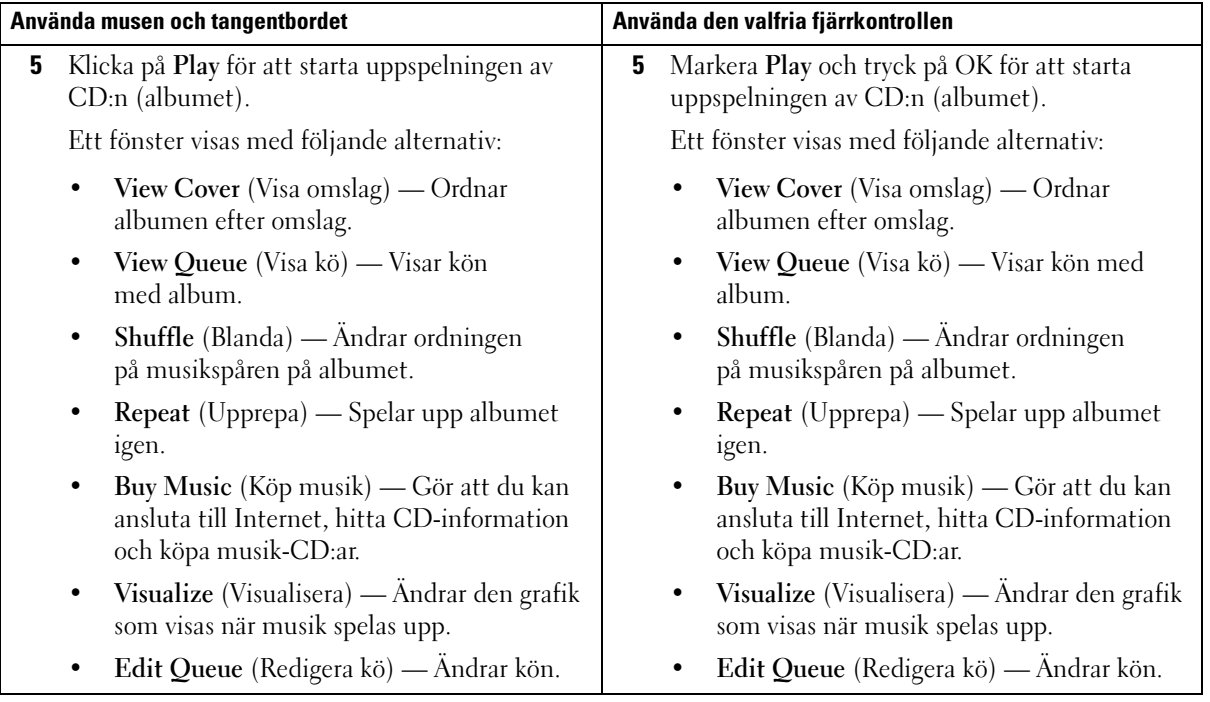

# <span id="page-28-0"></span>Använda Mina videoklipp

I Media Center kan du ordna och spela upp videor på datorn.

#### <span id="page-28-2"></span><span id="page-28-1"></span>Ordna videor

När du ansluter en digitalvideokamera till datorn uppmanas du att ange hur du vill fånga video. Det finns olika program för att fånga och redigera videor. De flesta program sparar automatiskt filen i mappen Mina videoklipp i Windows Explorer. Om inte måste du flytta videorna till mappen Mina videoklipp eller Delade videofilmer i Windows Explorer för att spela upp dem i Media Center. När du har placerat alla videor i mappen Mina videoklipp eller Delade videofilmer kan du ändra namn, lägga till, radera och ordna dem i mappar.

Så här ordnar och lagrar du videor i mappen Mina videoklipp i Windows Explorer:

- 1 Klicka på Start och klicka på Mina dokument.
- 2 Dubbelklicka på mappen Mina videoklipp.

Om du vill dela videor med andra placerar du dem i mappen Delade videofilmer. Så här ordnar och lagrar du videor i mappen Delade videofilmer i Windows Explorer:

- 1 Klicka på Start och klicka på Mina dokument.
- 2 Under Andra platser klickar du på Delade dokument.
- 3 Dubbelklicka på mappen Delade videofilmer.

#### <span id="page-29-4"></span><span id="page-29-0"></span>Spela upp digitalvideor

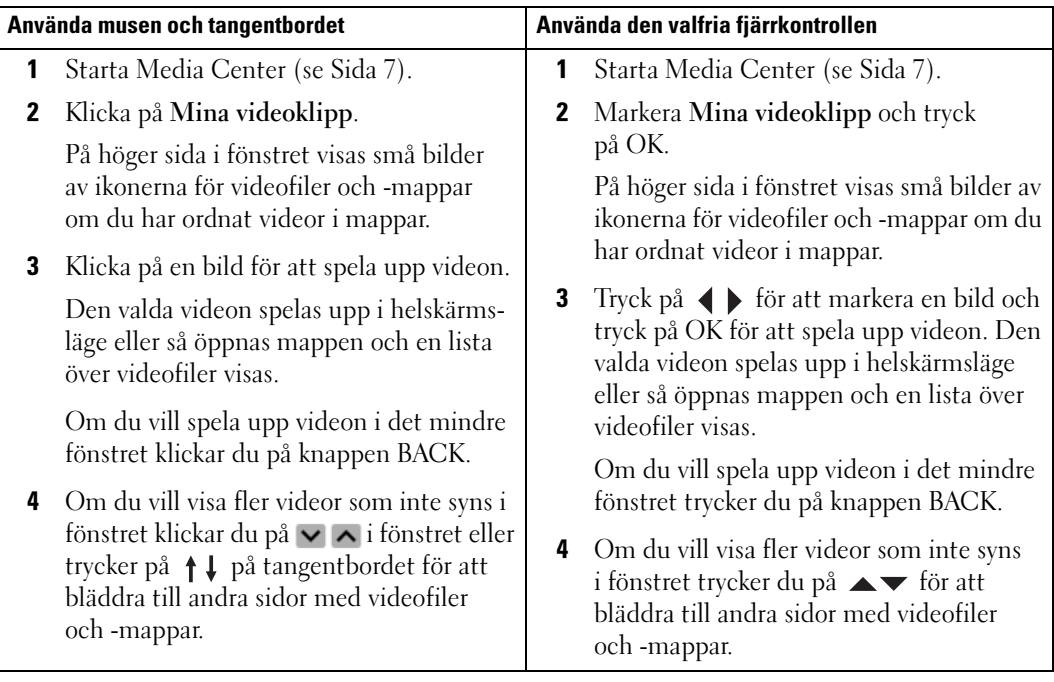

## <span id="page-29-1"></span>Använda fler program

#### <span id="page-29-3"></span><span id="page-29-2"></span>Synkronisera till enhet (Synkronisering) med fjärrkontrollen

När du ansluter en USB-enhet som är kompatibel med Media Center uppmanas du att synkronisera enheten.

Så här synkroniserar du media till en bärbar medieenhet:

- 1 Anslut den bärbara medieenheten till Media Center-datorn.
- 2 Tryck på START-knappen på fjärrkontrollen.
- 3 Markera More Programs (Fler program) och tryck på OK.
- 4 Markera Sync To Device (Synkronisera till enhet) och tryck på OK.

Ytterligare information får du om du klickar på ? för att öppna onlinehjälpen till Media Center.

# <span id="page-30-0"></span>**Sakregister**

#### B

Bilder [Som bildspel, 12](#page-11-2) [Sortera, 12](#page-11-3) [Visa, 11](#page-10-2) [Visa med musik, 13](#page-12-1)

#### D

DVD:er [Spela upp, 8](#page-7-2) [Storleksändra fönster, 10](#page-9-2)

#### F

Fjärrkontroll [Knappar, 6](#page-5-1) Foton Se Bilder[, 11](#page-10-2)

#### I

[IR-sändare, 5](#page-4-1)

#### M

Media Center [Avsluta, 7](#page-6-3) [Översikt, 5](#page-4-2) [Starta, 7](#page-6-4) [Startmeny, 7](#page-6-4) [Styra, 5](#page-4-3) Media Library Kopiera CD, 25 Musik [Spela upp, 27](#page-26-1)

#### S

[Spela in ett TV-program, 17](#page-16-1) [Använda sökalternativet, 19](#page-18-1) Använda TV[programguiden, 18](#page-17-1) [Ändra inspelnings](#page-21-2)prioriteringar, 22 [Manuellt, 21](#page-20-1) [Medan du tittar på ett](#page-22-2)  program, 23 Spelningslista Skapa, 26

[Synkronisering, 30](#page-29-3)

#### T

TV-program [Spela in, 17](#page-16-1) [Spela in manuellt, 21](#page-20-1) [Spela in med Search \(Sök\), 19](#page-18-1) [Spela in och titta på, 23](#page-22-2) [Spela in och TV-program](#page-17-1)guiden, 18 TV-programguide [Använda, 16](#page-15-3) [Ändra inställningar, 22](#page-21-3) [Spela in från, 18](#page-17-1) TV-tuner

[Valfri, 15](#page-14-2)

#### V

[Valfri TV-tuner, 15](#page-14-3) Videor [Ordna, 29](#page-28-2) [Spela upp, 30](#page-29-4)